## **Columbia University Finance Training**

Job Aid: Installing the Concur Mobile App

This job aid covers the steps for installing the Concur mobile app on your phone.

## **Installing the Concur Mobile App**

You must have the **Duo Mobile** app installed. Refer to the [CUIT Multi-Factor Authentication –](https://cuit.columbia.edu/mfa) Duo web page. Install the **SAP Concur** app on your phone via the **App Store** or **Google Play**. If you previously installed the SAP Concur app, ensure that you have downloaded the most recent version.

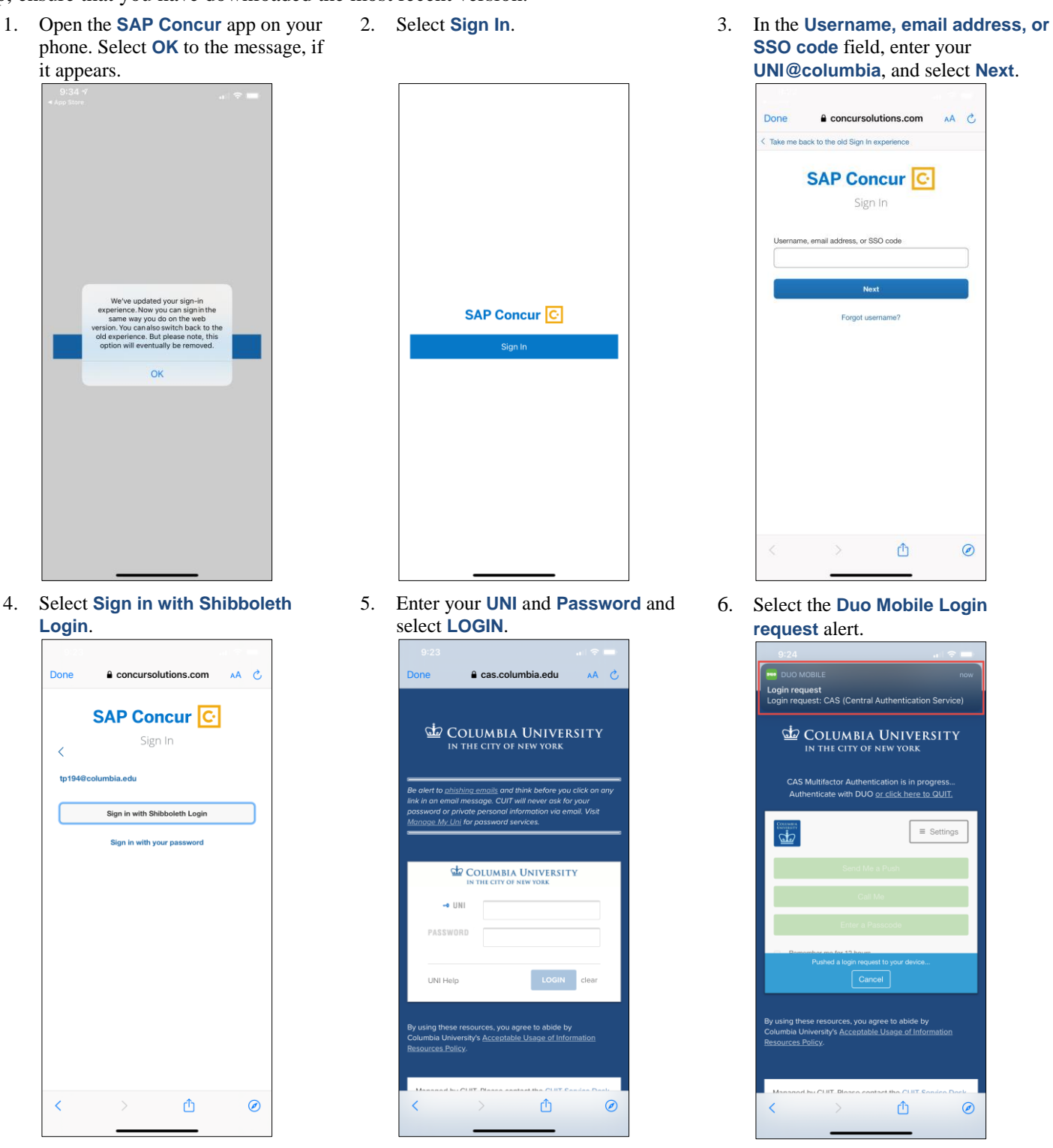

**COLUMBIA UNIVERSITY** IN THE CITY OF NEW YORK

## **Columbia University Finance Training**

Job Aid: Installing the Concur Mobile App

- 
- 7. Select **Approve**. 8. Select to go back to **SAP Concur**. You can begin to use the Concur

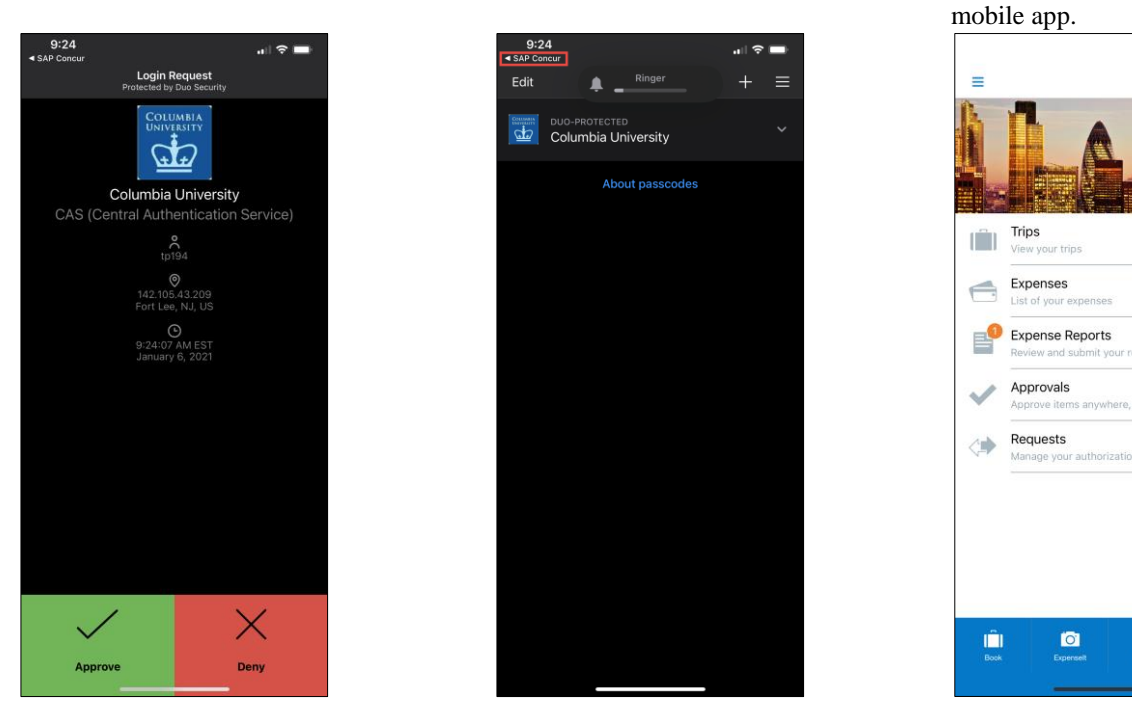

**Note:** *The Concur mobile App is intended for the end user only and does not support Delegation. Delegates must use the Concur Desktop application. Approval of Pre-Trips Requests with an Advance is not currently supported on the Concur mobile app.*

## **Getting Help**

Please contact the Finance Service Center <http://finance.columbia.edu/content/finance-service-center>

You can log an incident or request a service via Service Now [https://columbia.service-now.com](https://columbia.service-now.com/)

 $\sqrt{2}$ 

 $\pmb{\alpha}$